**Expedient:** 635/2024

**Procediment:** Instrucció per a fitxatges i tràmits electrònics del personal

**Document:** Comunicació

## GUIA PORTAL DEL TREBALLADOR

#### **Dirigida:** Tots els empleats

En relació a la circular del passat mes de març de 2023; i atès a que arrel de l'informe tècnic per millorar la seguretat a l'Ajuntament del Dept. D'Informàtica, s'actualitza l'actual Portal del Treballador *Atalaya* a una nova versió. **Vos comunicam tots els canvis que es portaran en la gestió del control horari.**

## 1.CANAL DE COMUNICACIÓ

#### **S'estableix el Dept. d'Informàtica com a canal de comunicació de totes les incidències**

(empremta, PIN, aplicació mòbil, dubtes tramitació d'incidències via app/web, dubtes de la tramitació per Seu Electrònica, etc.) a través dels següents canals:

- 971530205 (ext. 125,126 o 138) de 8:30h a 14:30h
- informatica@ajpollenca.net

**Si no treballau en torn de matí** deixau les vostres dades de contacte al correu indicat i vos proposarem una cita durant el vostre horari a la major brevetat possible.

Serà informàtica qui filtrarà i canalitzarà les incidències/suggerències que pertoquin cap a Personal.

## 2.SISTEMA DE FITXATGE

S'ha de seguir fitxant amb el mateix sistema que fins ara, excepte el següent personal:

- Àrea d'Esports: manteniment i oficines
- Ràdio
- Oficines de Turisme
- Serveis Socials

Els fitxadors d'aquestes Àrees no són compatibles amb el nou portal del treballador. Motiu pel qual es retiraran. Als afectats se'ls habilitarà la possibilitat de **fitxar** amb una aplicació mòbil gratuita i compatible amb iPhone i Android.

Veure [ANNEXOS](#page-6-0) 1 i 2 per aprendre a instal·lar **(\*)** l'aplicació i fitxar

**(\*)** Informàtica vos ajudarà amb totes les incidències tècniques que tingueu. Però **no serà una excusa vàlida per no fitxar no tenir l'aplicació al mòbil si no l'han instal·lada els informàtics** atès que Informàtica no instal·la, tant en mòbils corporatius com en els no corporatius, altres aplicacions que utilitzau a la feina com Whatsapp, correu electrònic o Línea Verda.

## 3. COMUNICACIÓ D'INCIDÈNCIES

Tots els empleats públics que hagin de fer tràmits amb el departament de personal els hauran de fer per **Seu [Electrònica](https://ajpollenca.sedelectronica.es/)**, si estan d'alta a Gestiona i tenen acreditació digital **(\*)**

Tots aquells treballadors que no disposen d'acreditació digital(\*), o no estan d'alta a Gestiona**(\*\*)** podran seguir presentant la documentació en paper a les oficines d'assistència a registre ( OAC de Pollença, OAC de Port de Pollença, Àrea de Serveis...)

**(\*)** Els mètodes d'acreditació digital compatibles són: [Certificat](https://www.sede.fnmt.gob.es/ca/certificados/persona-fisica) Digital, [DNIe](https://www.dnielectronico.es/PortalDNIe/PRF1_Cons02.action?pag=REF_009), o [Cl@ve.](https://clave.gob.es/clave_Home/registro/Como-puedo-registrarme.html)

**(\*\*)** Podeu sol·licitar l**'alta a Gestiona** a Informàtica si sou personal Laboral o Funcionari.

Vos recordam que **quan sortiu de la feina i teniu una incidència l'heu de clicar al fitxador amb la tecla F7**.

Amb l'aplicació mòbil teniu el desplegable desde la pantalla *Inicio* a on fitxaríeu normalment.

Tot i que després s'hagi de justificar amb el corresponent justificant al tràmit específic.

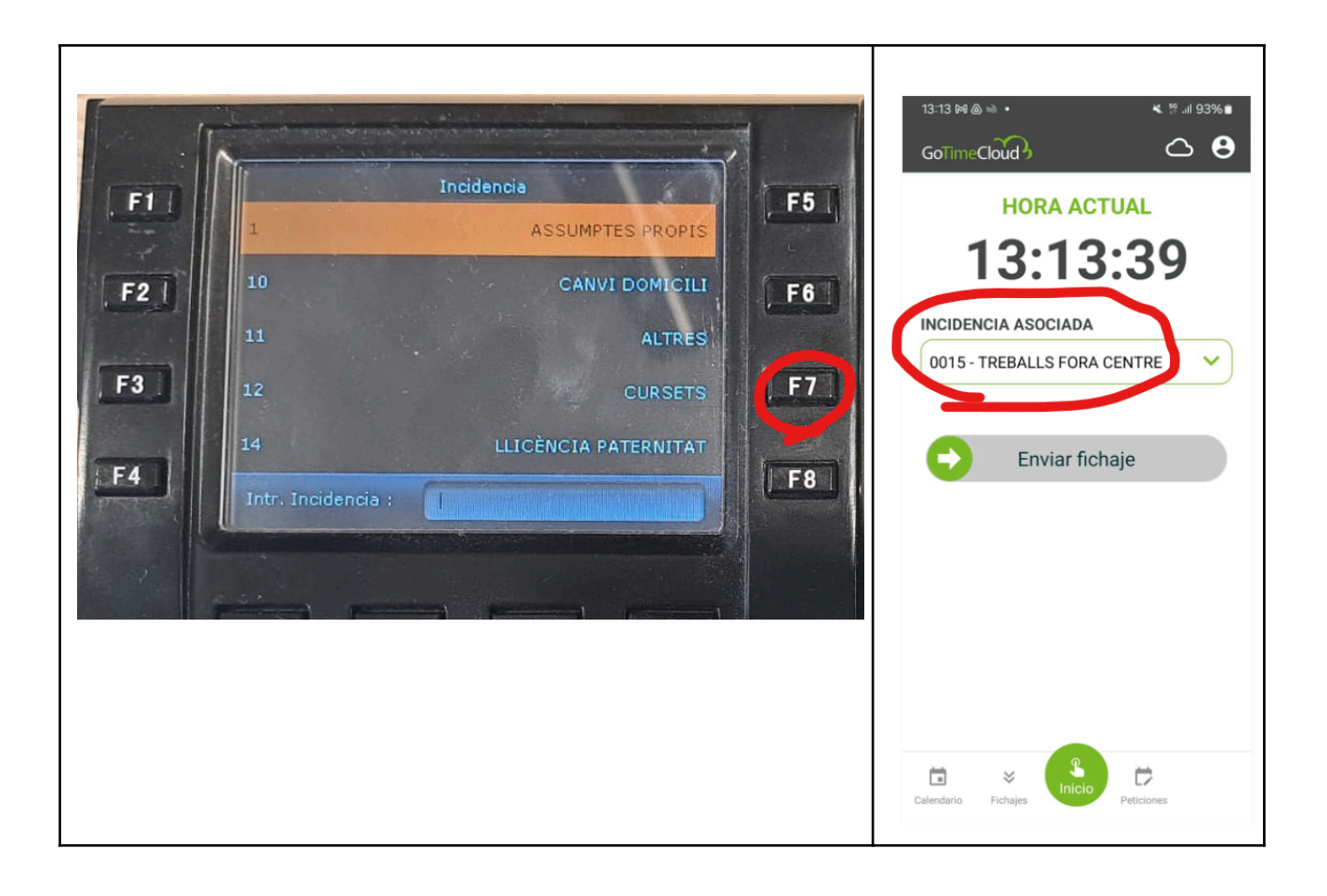

## 4. TRÀMITS QUE ES RETIREN DE LA SEU ELECTRÒNICA

- **Comunicació de previsió de vacances:** de conformitat amb l'establert al Conveni Col·lectiu.
- **Sol·licitud de vacances:** es poden agafar dies, i és obligatòria l'aportació de l'autorització del cap.
- **Sol·licitud Assumptes propis:** només es pot agafar un dia, no permet agafar més d'un dia consecutiu, i és obligatòria l'aportació de l'autorització del cap.

En el seu lloc es tramitaran a través del Portal del Treballador.

No s'ha de demanar l'autorització en paper, ni penjar cap document a l'esmentat portal.

Veure ANNEX 3. Peticions [d'incidències](#page-9-0) amb l'aplicació gotimecloud.

Consultau també l'ANNEX [4.Vacances](#page-16-0) i Previsió de Vacances.

Si sou SUPERVISORS, vegeu també l'ANNEX 5. Guia per al [supervisor.](#page-20-0)

Recordau que al Portal del Treballador, sols estan permeses les peticions de:

- 0013-PREVISIÓ VACANCES
- 0017-VAC PEND. ANY ANTERIOR
- 0002-VACANCES
- 0001-ASSUMPTES PROPIS

*\* Encara que vegeu altres Incidències disponibles per sol·licitar no se vos donaran com a vàlides en cap cas. Ni tan sols, si vos les aprova per error humà el vostre supervisor.*

## 5. TRÀMITS QUE ES MANTENEN A LA SEU ELECTRÒNICA

5.1 Comunicació d'incidències

URL: <https://ajpollenca.sedelectronica.es/catalog/t/8a2ac6de-61a2-49ff-a0f6-3a20ae2ea2d8>

Que inclou:

- **0004 - Visita metge**. Relativa a visita al metge del funcionari/treballador, no acompanyaments de familiars, i obligatòriament s'ha d'aportar el justificant metge.
- **0006 - Malaltia**.
- **● 0022 - Hores sindicals.**
- **0015 - Treballs fora de centre**. S'ha d'explicar el motiu.
- **0011 - Altres (absència,...)**. Relatiu a acompanyaments de familiars ( per visita metge), ingrés hospitalaris de familiars de primer grau (pares, fills o parella) i defuncions familiars fins a segon grau, tutories de fills i altres similars-. S'ha d'explicar el motiu i adjuntar el justificant. Només en aquesta incidència es permet justificar varis dies.

### 5.2 Compensació d'hores

URL: <https://ajpollenca.sedelectronica.es/catalog/t/4799b723-a8f3-4f7d-9658-19d87e32490e>

Que pot ser per hores, o per jornada completa, en aquest cas s'haurà d'indicar la jornada laboral completa ( 7:30 a 15 o altre) També és obligatòria l'aportació de l'autorització del cap.

En el cas de l'anomenada, per alguns, compensació per dia 24/31 de desembre o altre festiu que caigui en dissabte, en virtut de l'article 18 del Decret 7/2020 són dies d'assumptes propis extraordinaris, i, per tant, s'han de demanar com a tal ( Assumptes propis o particulars)

### 5.3 Sol·licituds d'abonaments d'ajudes assistencials

URL per personal Funcionaris:

<https://ajpollenca.sedelectronica.es/catalog/t/9014a904-b0bf-4b70-9c7e-b956b11293e8>

URL per personal Laboral: <https://ajpollenca.sedelectronica.es/catalog/t/b1e9c462-1c66-45e1-97b8-ca1648a80747>

S'ha d'incorporar la factura com a document obligatori.

Si feis aquesta sol·licitud per un altre tràmit com [Presentació](https://ajpollenca.sedelectronica.es/info.0?x=H55zrsJU-cp2hdeESIWXviWiI5jLdTxrzqZ6kNNvDNBFDPuqLifxyO9nk*Mp81YPnrNQnl1In1s-tWSnNlfc0CPZ*rqCnbZmQ*JVvwFQR*k) de factura o Instància General no se vos tramitarà.

5.4 Formacions

URL: <https://ajpollenca.sedelectronica.es/catalog/t/722bead8-ecef-40c7-b6d1-9ae6542c95d3>

## 6. TRÀMITS QUE S'AFAGEIXEN A LA SEU ELECTRÒNICA

6.1 Sol·licitud de compensació d'hores entre Àrees

URL: <https://ajpollenca.sedelectronica.es/catalog/t/6b218cac-8102-477d-9275-90a82dbdc0a7>

Per al personal que vulgui realitzar hores a un Departament del qual no forma part, a compensar per hores de la seva jornada laboral normal.

Haurà de tenir la relació d'hores a compensar aprovada (signada) pels Regidors d'ambdues àrees afectades (origen i destí) a adjuntar com a Documentació obligatòria.

### 6.2 Sol·licitud d'abonament de beca d'estudis per fills

URL: <https://ajpollenca.sedelectronica.es/catalog/t/2dfd7504-6eee-4277-af7b-fadbcc10cdf6>

S'ha d'adjuntar la matrícula i el justificant d'abonament de la mateixa.

# <span id="page-6-0"></span>ANNEX 1. INSTAL·LACIÓ DE L'APLICACIÓ DEL PORTAL DEL TREBALLADOR GOTIMECLOUD

1. Anar a la vostra tenda d'aplicacions (Play Store a Android o Apple Store a iOS) i instal·lar l'aplicació "**GoTimeCloud**".

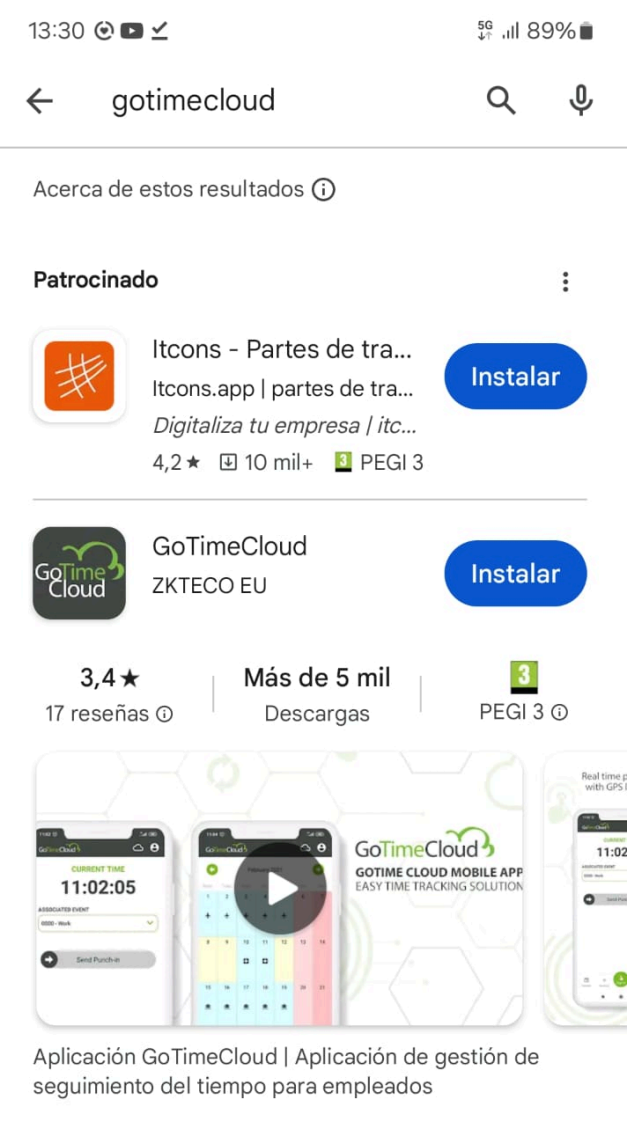

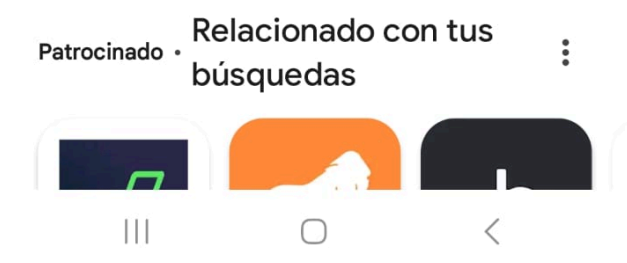

2. Un cop instal·lada, accedir a l'aplicació. Vos demanarà usuari, contrasenya i empresa. L'empresa és: **ajpollenca**. L'usuari i contrasenya se vos facil·litarà durant la implantació del nou Portal.

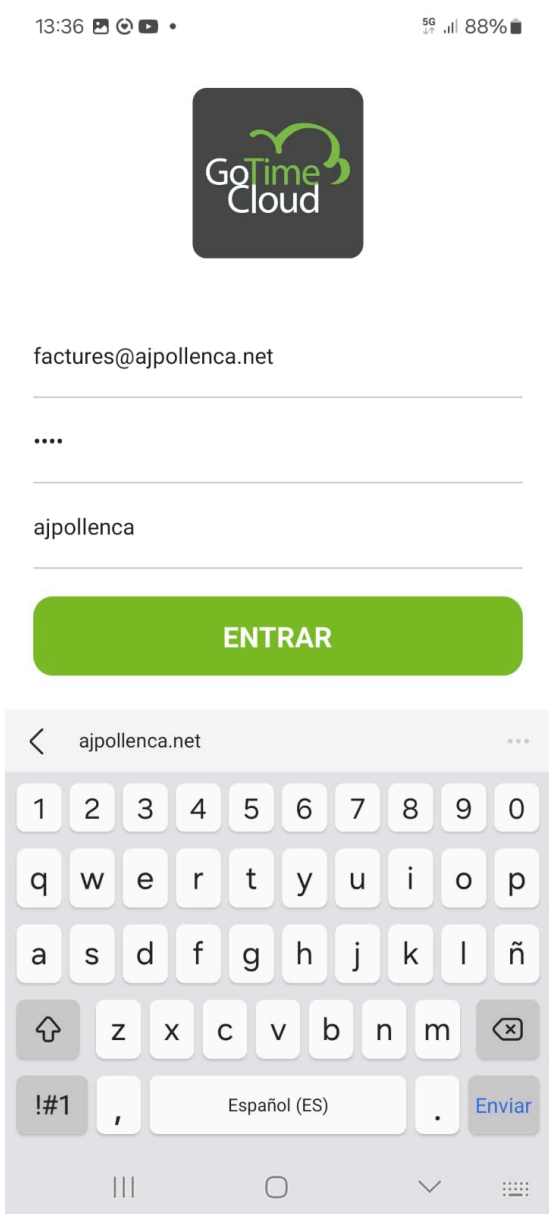

# ANNEX 2. COM FITXAR AMB L'APLICACIÓ **GOTIMECLOUD**

1. Dins l'aplicació. El menú "Inicio", que és el que apareix normalment, serveix per fitxar.

Fixau-vos que teniu marcada la incidència amb el codi *0000-Trabajo* que equival a la Jornada habitual.

Heu de "lliscar" el dit sobre la barra d'*Enviar fichaje.*

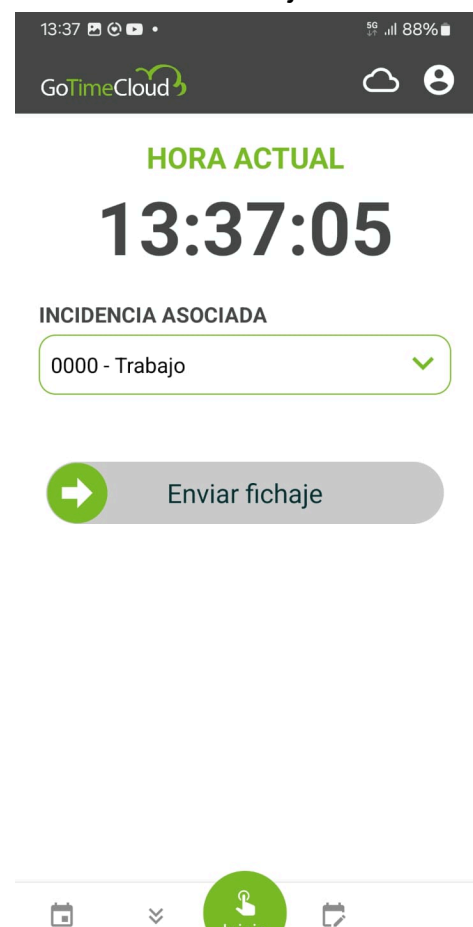

L'aplicació vos avisarà si el fitxatge s'ha enviat corrèctament.

Calendario

Fichai

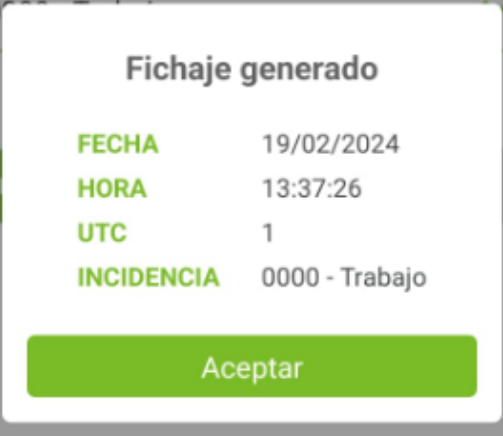

# <span id="page-9-0"></span>ANNEX 3. PETICIONS D'INCIDÈNCIES AMB L'APLICACIÓ GOTIMECLOUD

## Amb App Mòbil

Accediu a l'Aplicació GoTimeCloud. Clicau a Peticiones (des del menú inferior de la Pantalla). Clicau sobre el símbol + per crear-ne una de nova.

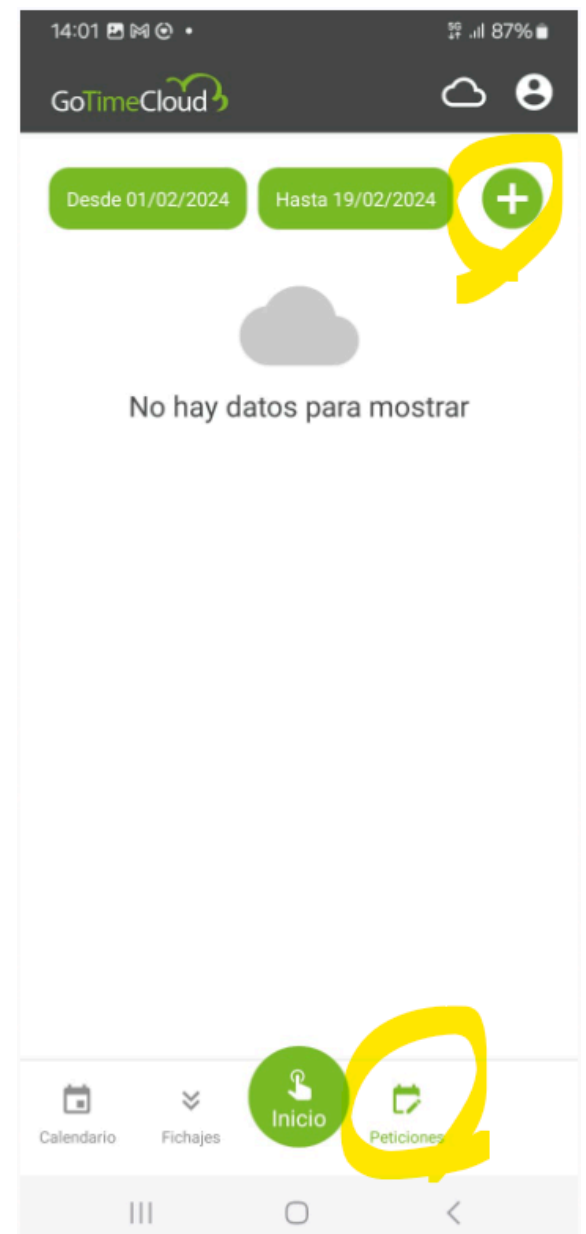

Seleccionau el dia o dies que voleu. Seleccionu el tipus d'Incidència.

Recordau que al Portal del Treballador, sols estan permeses les peticions de:

- 0013-PREVISIÓ VACANCES
- 0017-VAC.PEND. ANY ANTERIOR
- 0002-VACANCES
- 0001-ASSUMPTES PROPIS

*\* Encara que vegeu altres Incidències disponibles per sol·licitar no se vos donaran com a vàlides en cap cas. Ni tan sols, si vos les aprova per error humà el vostre supervisor.*

#### I clicau a ENVIAR PETICIÓN.

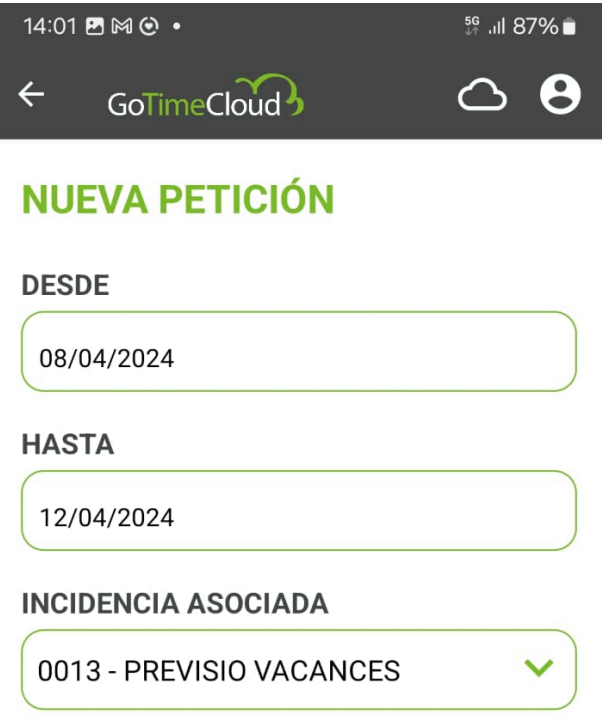

**ENVIAR PETICIÓN** 

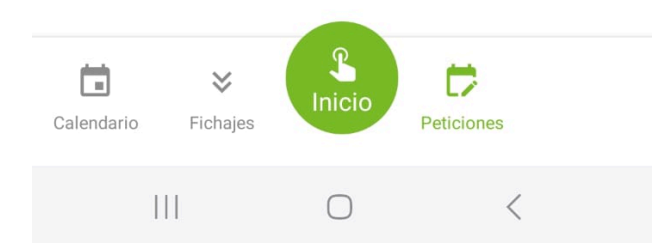

Les peticions vos aparexieran a la pantalla de "*Peticiones*". Teniu un rang de dates per filtrar les que vos apareixen a la part superior de la pantalla.

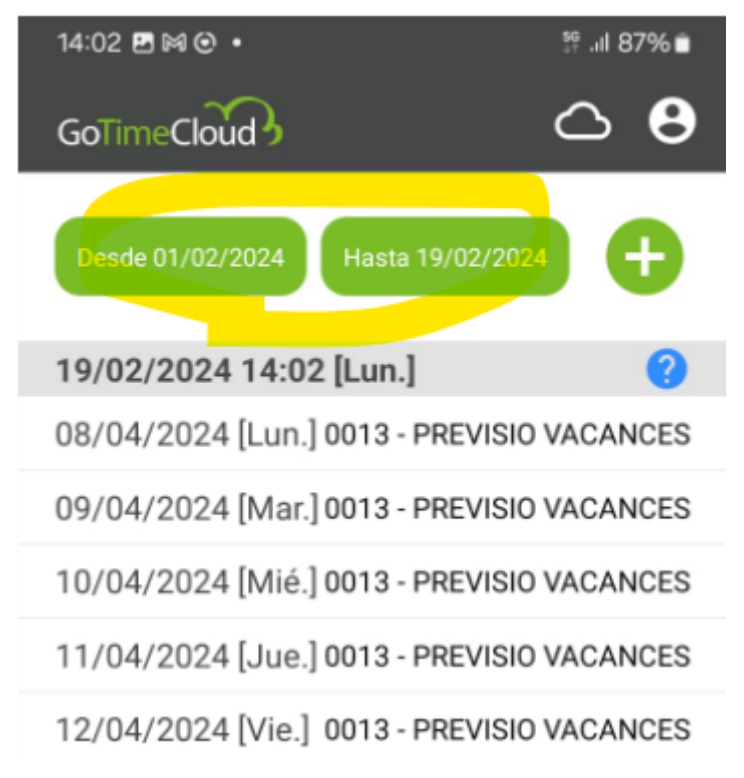

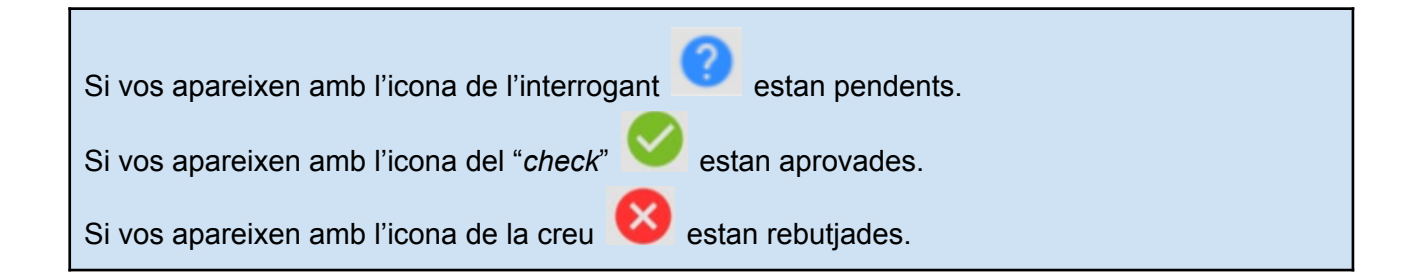

## Amb WEB

A través de la URL: <https://ajpollenca.gotimecloud.com>

Entrau amb el vostre usuari/contrasenya

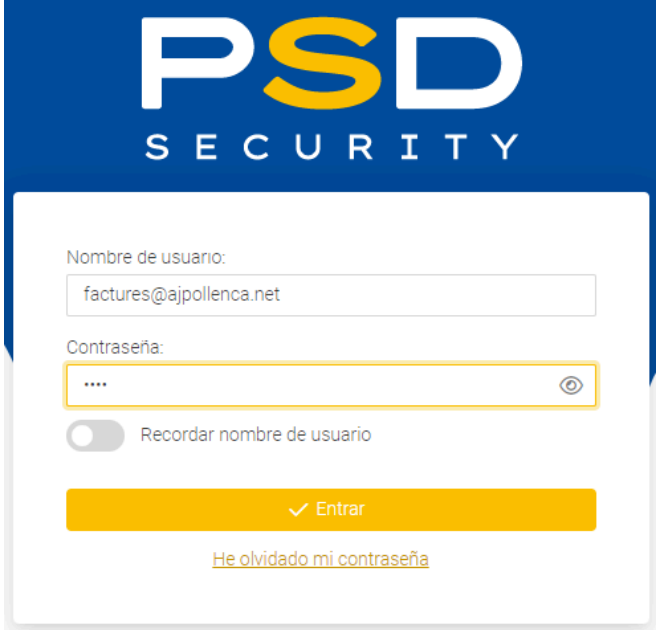

Al menú lateral esquerra, seleccionau *Empleados*.

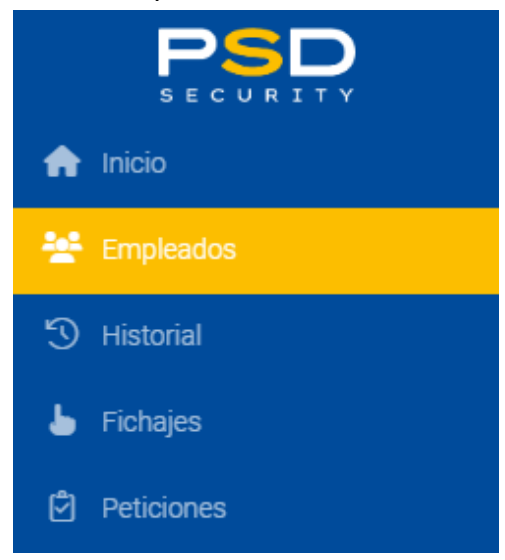

I a continuació, seleccionau *Calendario*.

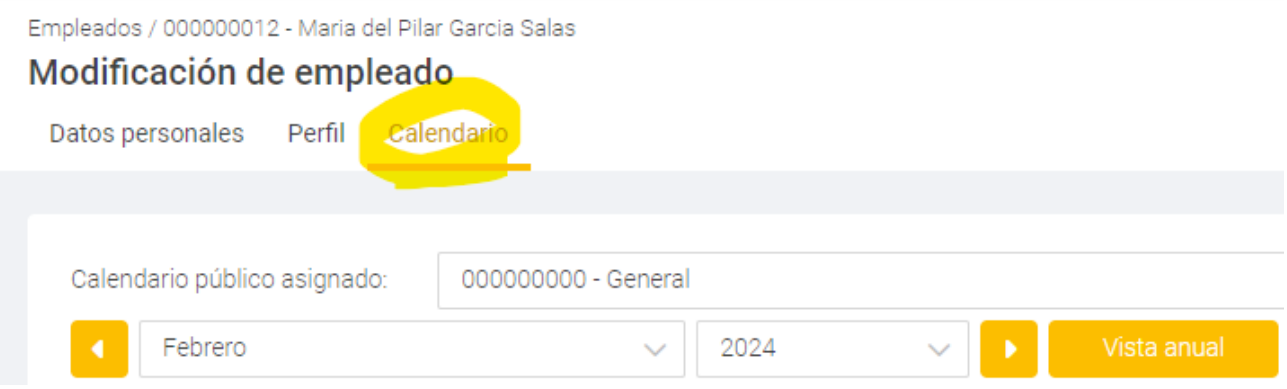

Al Calendari, seleccionau el/s dia/es que voleu. Al formulari de la dreta de la pantalla, seleccionau el tipus d'incidència.

Recordau que al Portal del Treballador, sols estan permeses les peticions de:

- 0013-PREVISIÓ VACANCES
- 0017-VAC.PEND. ANY ANTERIOR
- 0002-VACANCES
- 0001-ASSUMPTES PROPIS

*\* Encara que vegeu altres Incidències disponibles per sol·licitar no se vos donaran com a vàlides en cap cas. Ni tan sols, si vos les aprova per error humà el vostre supervisor.*

Calendario público asignado: 000000000 - Genera **Abril**  $\overline{\smile}$  2024  $\vee$   $\Box$  $sa$  $Do$ 1 - Laborable  $\sim$  10  $\%$ Tipo de día 0001 - ASSUMPTES PROPIS Incidencia  $26$ Ninguno Horario Ninguna Variante:  $\overline{2}$  $\overline{\mathbf{3}}$  $\overline{4}$  $\overline{5}$  $\overline{1}$  $\overline{6}$  $\overline{7}$ **D** Forzar variante Observaciones  $\,8\,$  $\overline{9}$  $10$  $11$  $12$ 13  $14$ Incidenci<br>0013<br>PREVISIC Incidenc<br>0013<br>PREVISIO Incidencia<br>0013<br>PREVISIO Incidencia<br>0013<br>PREVISIO Incidenci<br>0013<br>PREVISIO 15  $16$  $17$ 18 19  $20$  $21$ 26  $27$ 28  $22$ 23 25  $24$ 29 30  $\overline{2}$ Tipos de día Incidencias  $\Box$  0 - Festivo  $\blacksquare$  3 - Sábado Variantes 1 - Laborable 4 - Domingo Peticiones  $\times$  Cancelar

Un cop informades totes les dades clicau sobre *Aplicar los cambios a la selección*.

I finalment sobre *Aceptar*, a la part inferior de la pantalla. Vos saltarà una finestra avisant de la Petició realitzada.

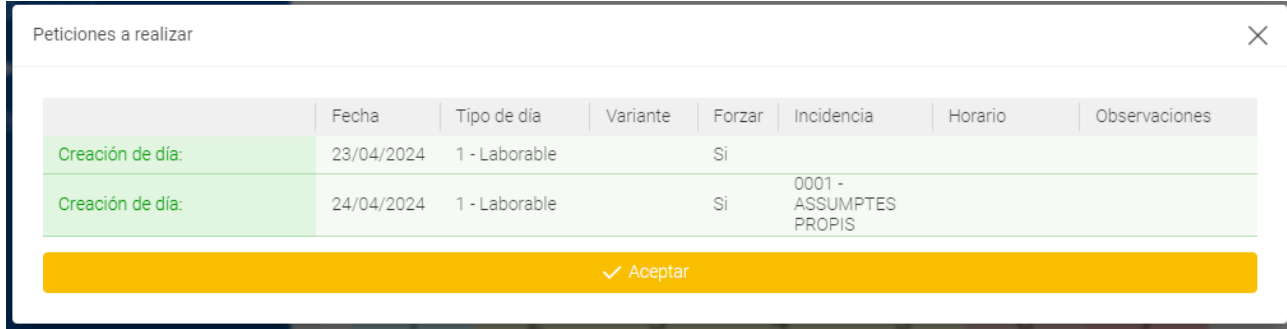

Al calendari, podreu saber que les vostres sol·lituds estan pendents si tenen una marca vermella.

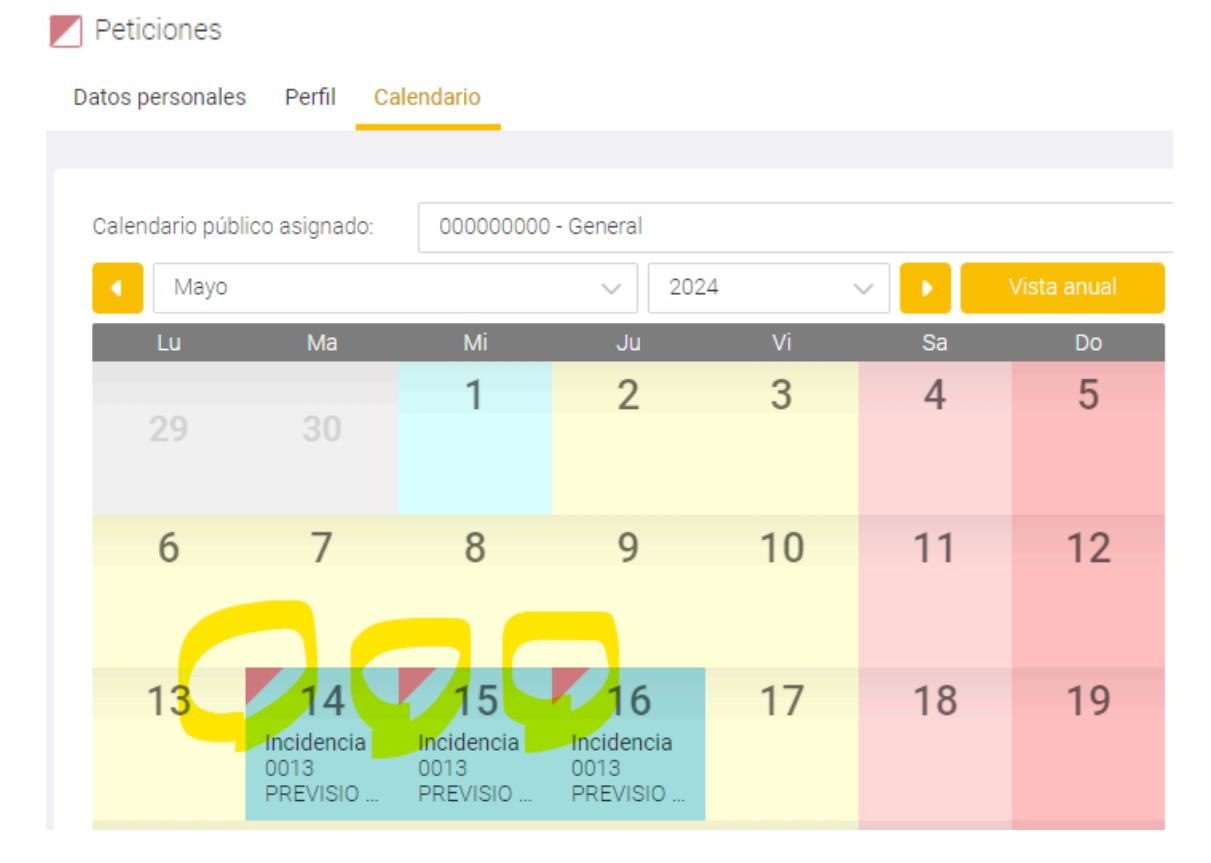

#### O també des del menú Esquerra, *Peticiones*.

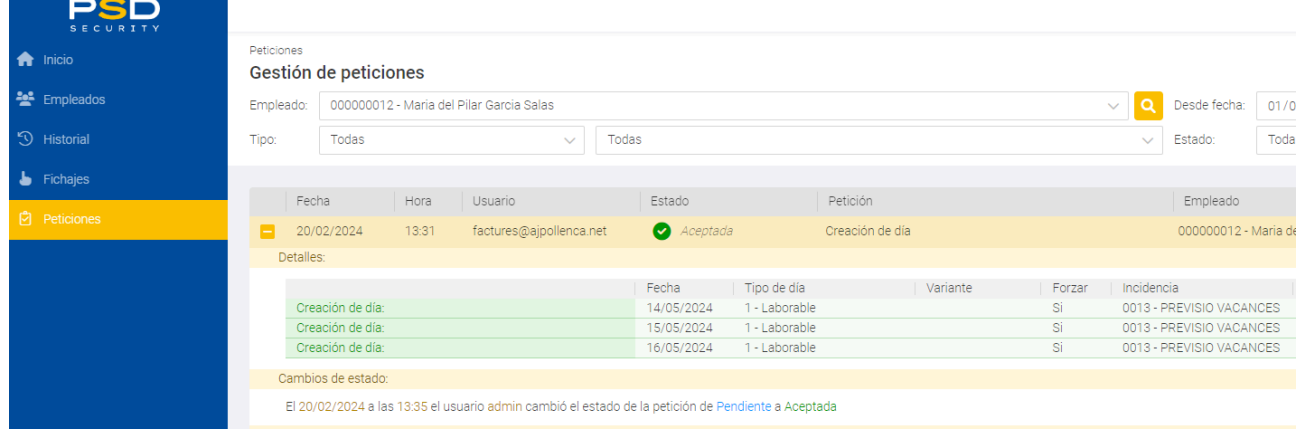

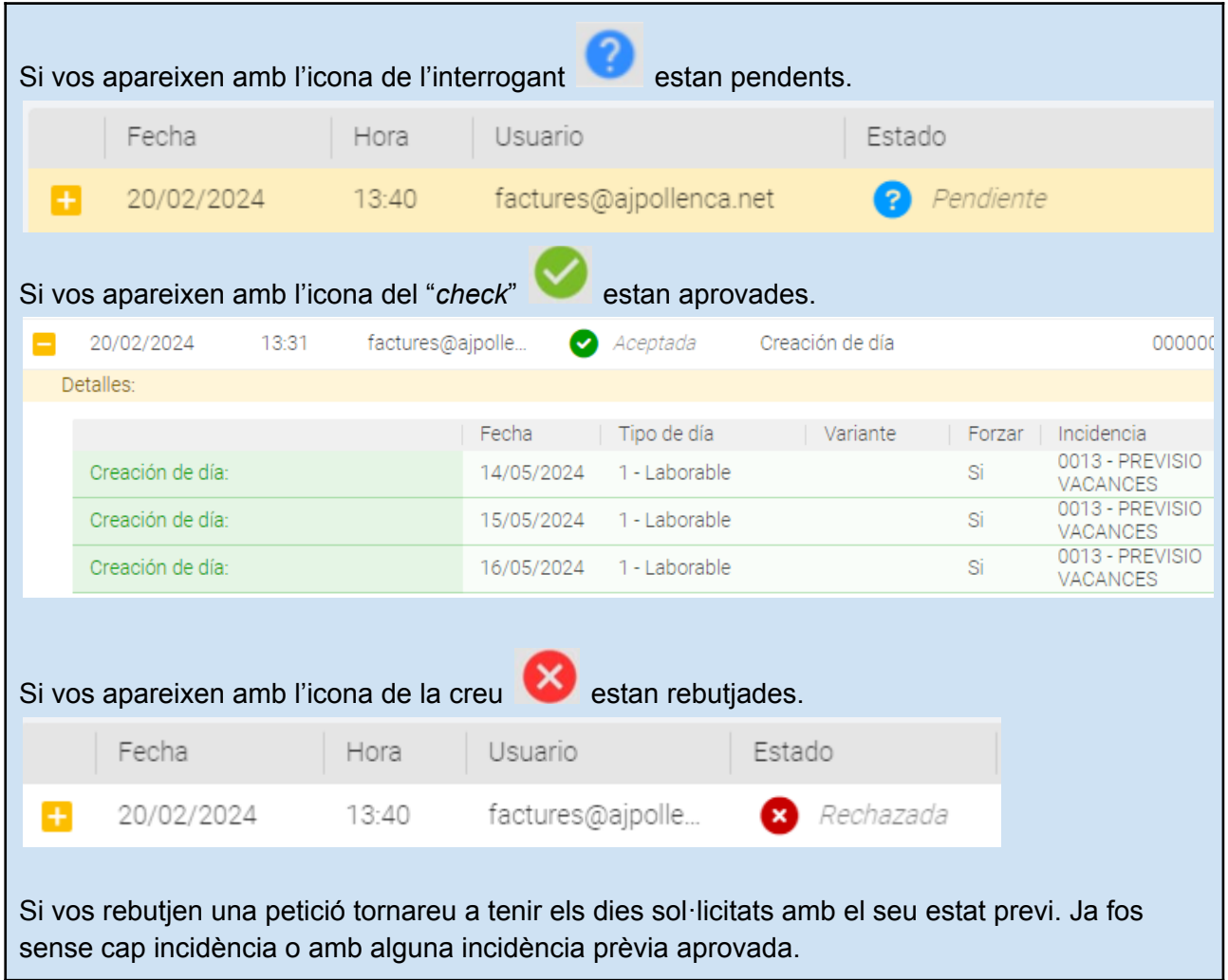

# <span id="page-16-0"></span>ANNEX 4. VACANCES I PREVISIÓ DE VACANCES

## Amb App Mòbil

A través de *Peticiones*, al menú inferior de la pantalla.

Com ja sabeu, la incidència **0013 - PREVISIO VACANCES** sols serveix per a que els supervisors puguin quadrar horaris entre varis treballadors a fi d'establir uns serveis mínims

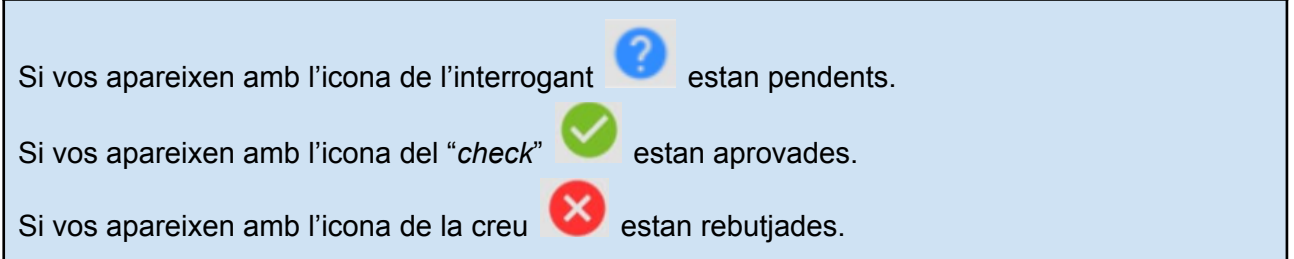

Per tant, un cop vos les aprovin heu de sol·licitar a continuació les vacances amb la incidència **0002-VACANCES**.

En aquesta captura podeu veure un usuari al que li han acceptat una PREVISIO VACANCES entre els dies 08 d'Abril i 12 d'Abril. I després ha sol·licitat una nova incidència de VACANCES que encara està pendent.

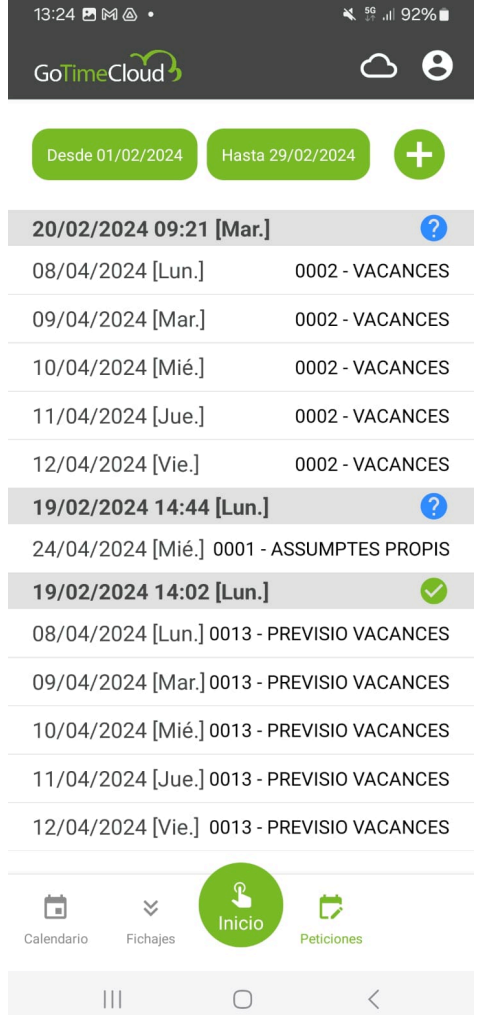

## Amb WEB

A través de la URL: <https://ajpollenca.gotimecloud.com>

Entrau amb el vostre usuari/contrasenya

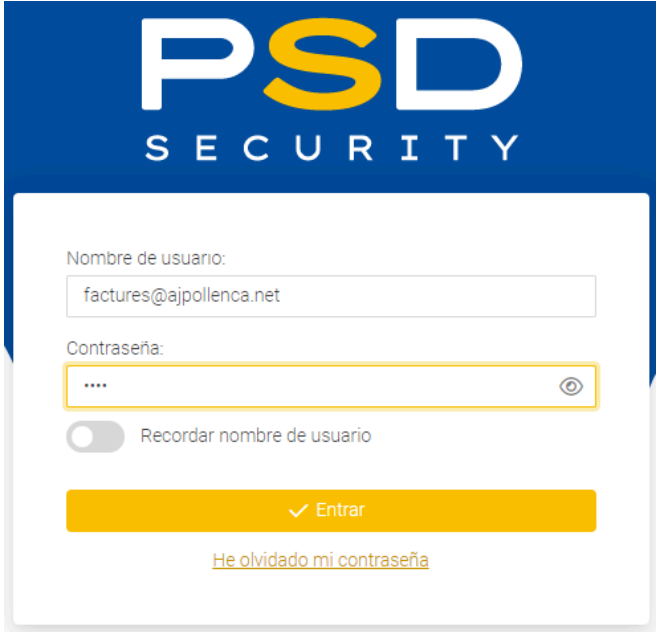

Al menú lateral esquerra, seleccionau *Empleados*.

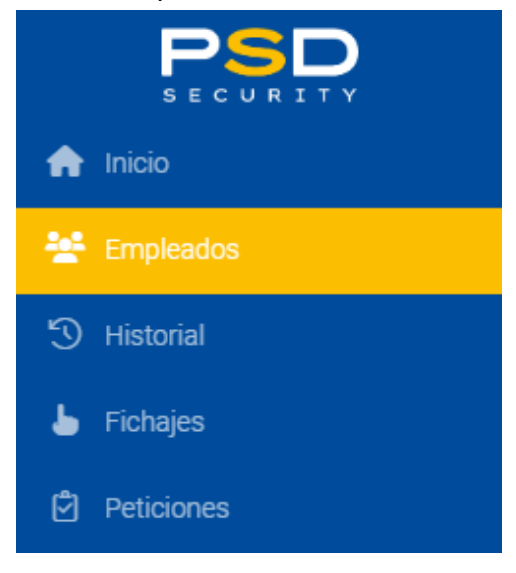

#### Si les vostres 0013-PREVISIO DE VACANCES queden acceptades.

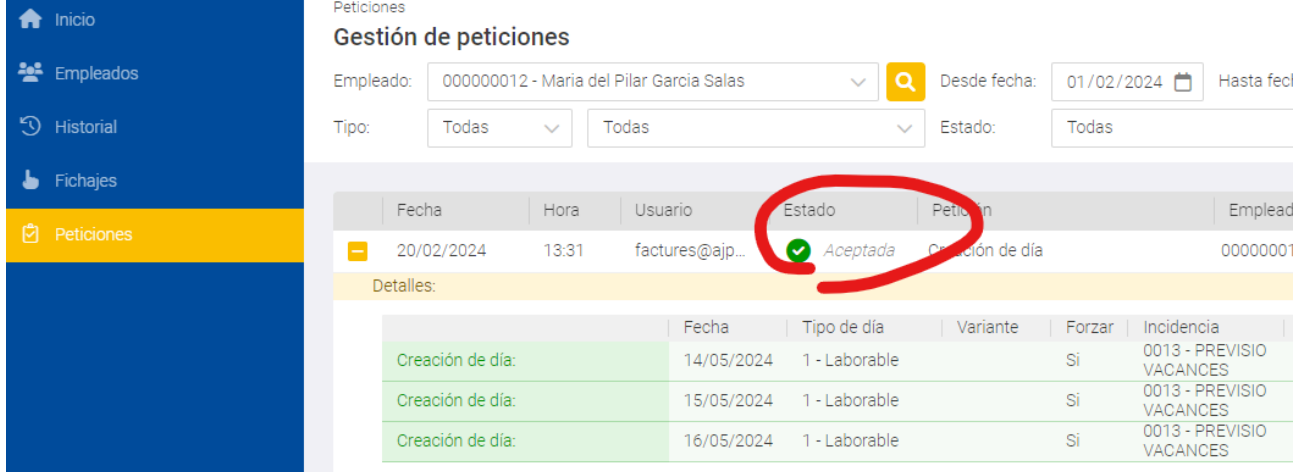

#### Des del menú Esquerra clicau a *Empleados* i a continuació al *Calendario*. Podreu canviar la incidència 0013-PREVISIO VACANCES per 0002-VACANCES i fer una nova petició.

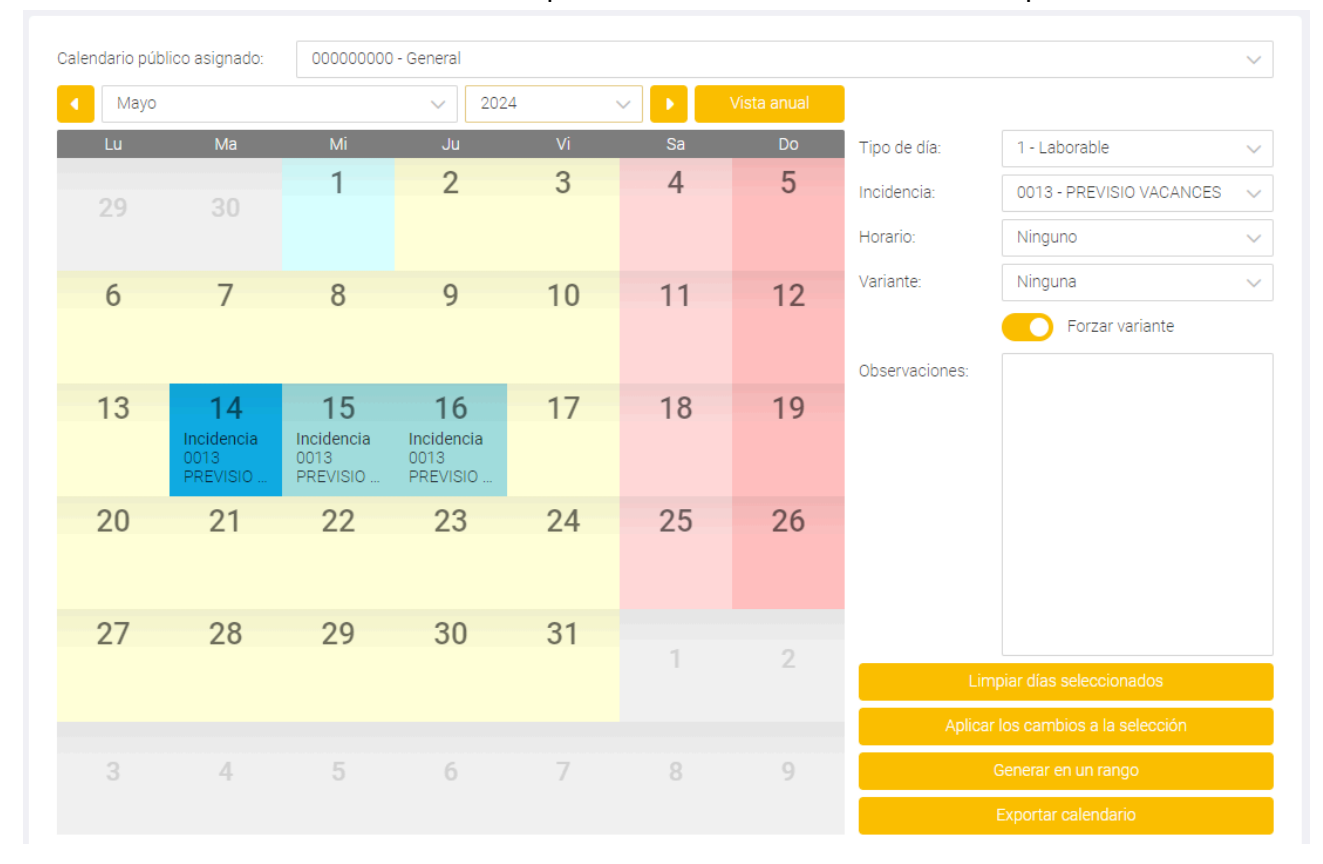

### Com sempre, quan accepteu els canvis vos saltarà un avís.

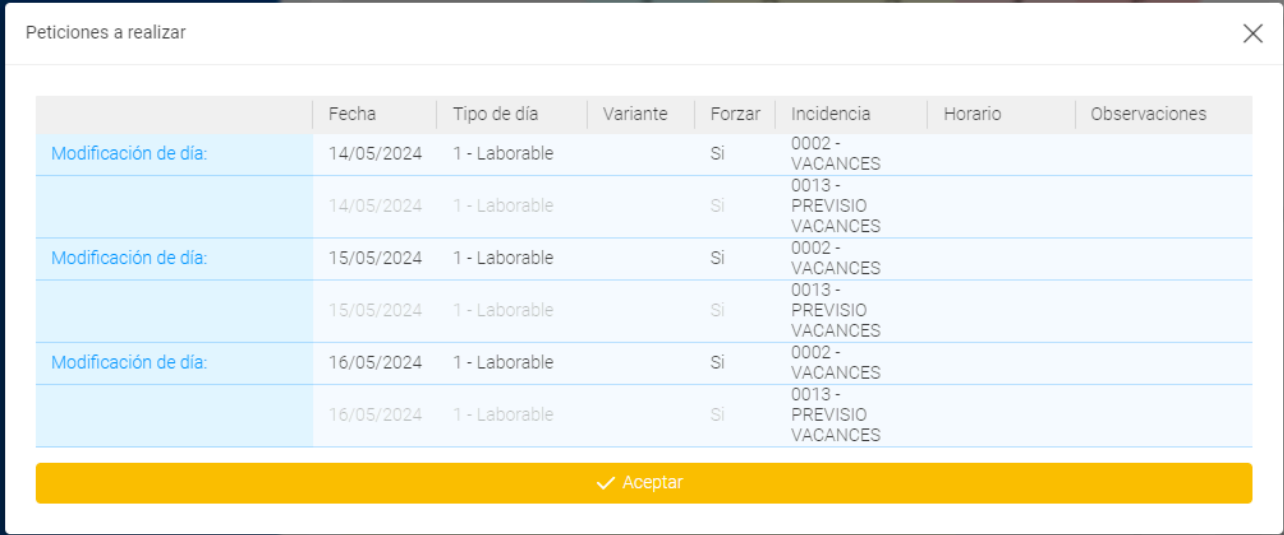

## I vos apareixerà la nova sol·licitud amb la marca **Delante Peticiones**

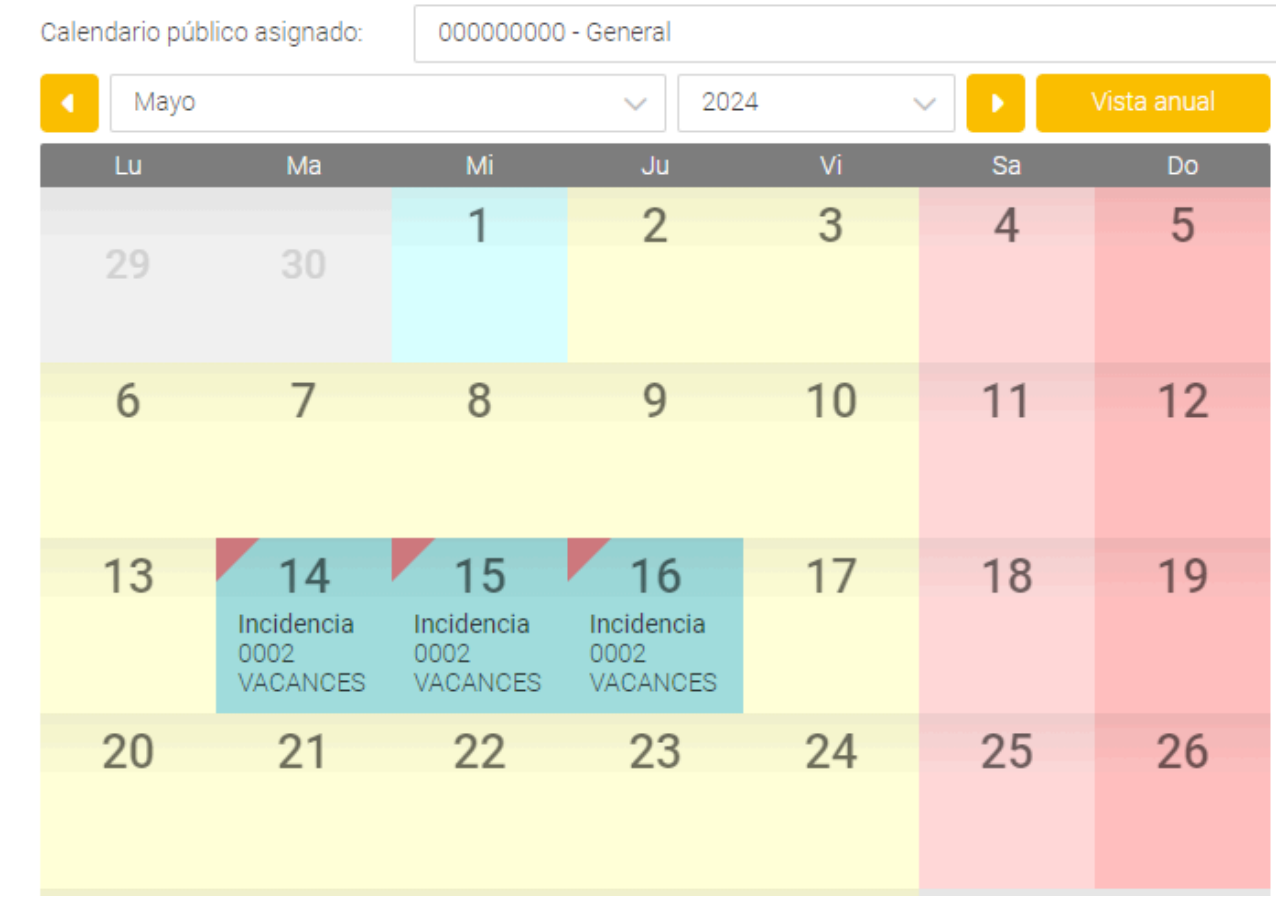

# <span id="page-20-0"></span>ANNEX 5. GUIA PER AL SUPERVISOR DE **GOTIMECLOUD**

Aprovació/Rebuig de Peticions.

Des del Portal del Treballador en la seva versió web: <https://ajpollenca.gotimecloud.com/> Accediu al Menú (Esquerra de la Pantalla) Peticiones.

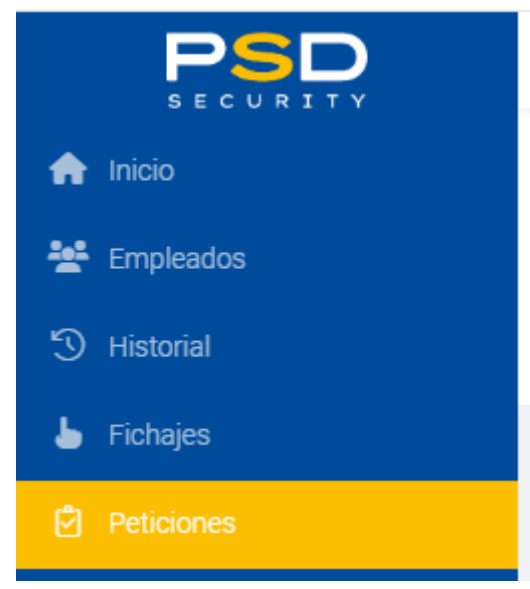

Seleccionau *Todos* a *Empleado, Pendiente* a *Estado,* el rang de dates desitjat*,* i clicau a "*Refrescar*". Per exemple:

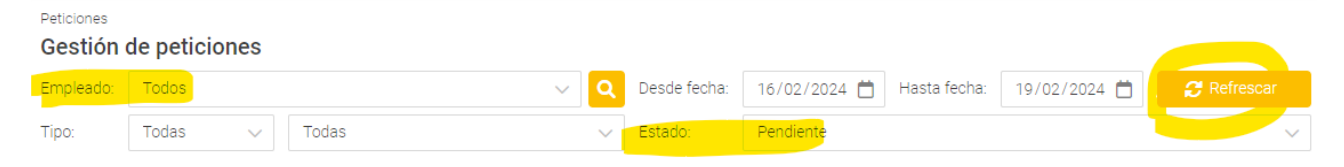

Aprovau/Rebutjau les que tingueu disponibles.

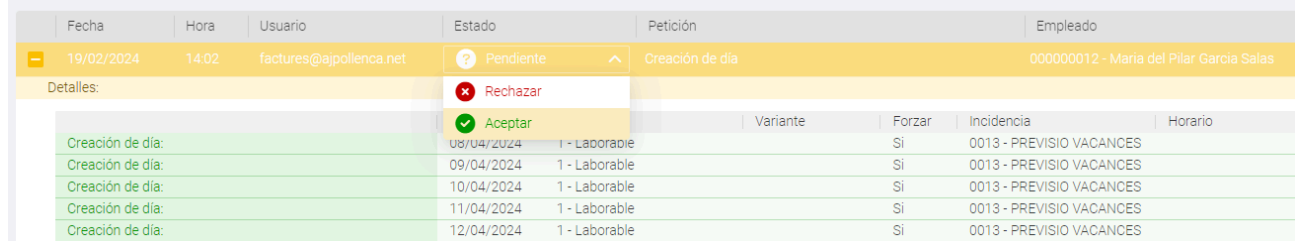

Podreu veure el tipus d'incidència sol·licitada, en aquest cas 0013-Previsió Vacances

Recordau que al Portal del Treballador, sols estan permeses les peticions de:

- 0013-PREVISIÓ VACANCES
- 0017-VAC.PEND. ANY ANTERIOR
- 0002-VACANCES
- 0001-ASSUMPTES PROPIS

*\* Encara que vegeu altres Incidències disponibles per sol·licitar no se vos donaran com a vàlides en cap cas. Ni tan sols, si vos les aprova per error humà el vostre supervisor.*

El programa **NO POT** destriar quines incidències teniu permís per aprovar o no. És la vostra responsabilitat com a supervisors rebutjar totes les incidències que no formin part de les permeses, com per exemple 0012-CURSETS o 0007-BAIXA MATERNITAT.

Podeu rebutjar/aprovar les sol·licituds tantes vegades com vulgueu, i aquests canvis queden registrats.

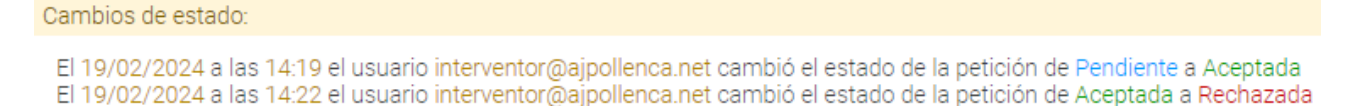